# Bioinformatika Gene expression data analysis

## GE data – conceptual view

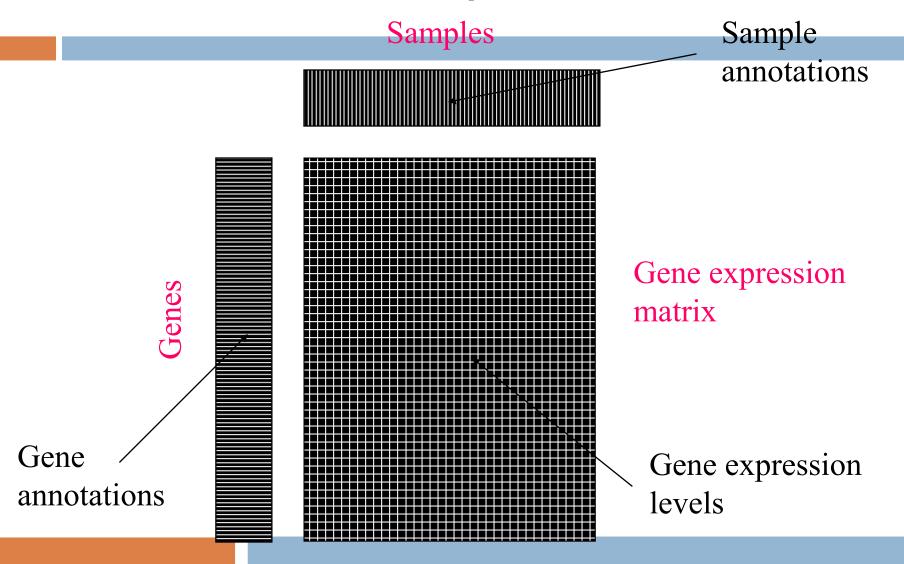

# GE data – image view

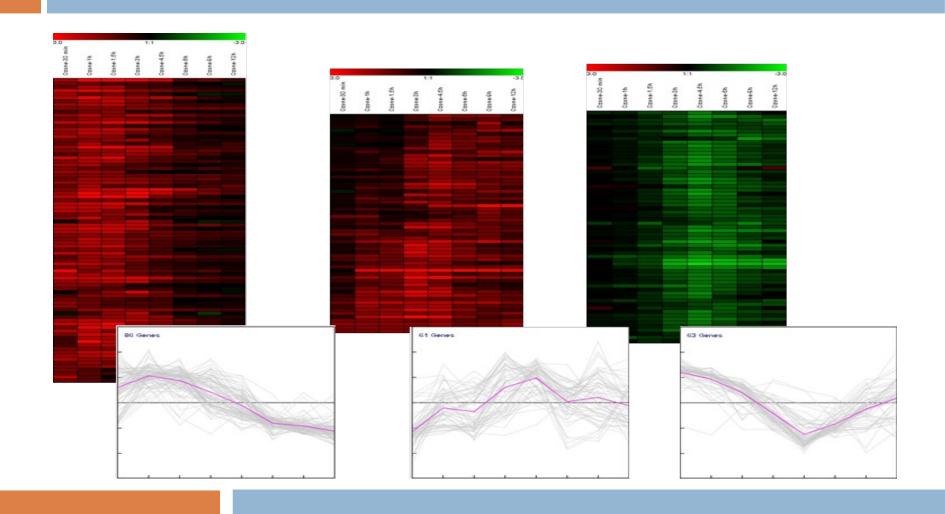

### Classification task

#### Challenge:

- $\Box$  samples (10<sup>1</sup>) x features (10<sup>3</sup>)
- False hypotheses, overfitting
- Interpretability: are the expressed genes the causal ones?

#### What to do?

- Decrease number of hypotheses
- Analyze more abstract entities than genes, eg. principal components

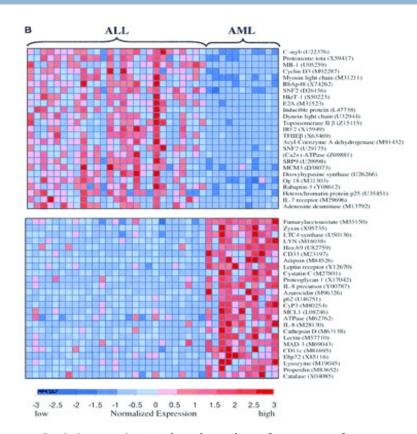

Golub et al.: Molecular classification of cancer: Class discovery and class prediction by gene expression monitoring.

Science, 1999

### PCA — motivation

- □ M ... # genes
- □ N ... # samples
- X (N x M) ... GE data in the space of genes

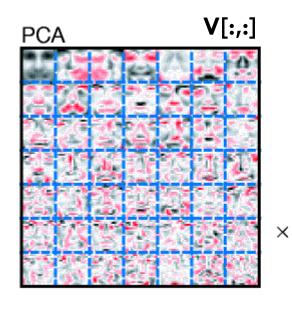

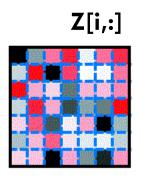

- V (M x K) ... transformation basis, eigengenes
- Z (N x K) ... transformed GE data in the space of eigengenes
- K ... # of eigengenes,i.e. the number of underlyingconcepts

#### **X**[i,:]

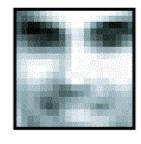

Lee et al.: Learning the parts of objects by non-negative matrix factorization. Science, 1999

#### Data

- 7,129 GE profiles of 72 patients
- Golub et al.: Molecular classification of cancer: Class discovery and class prediction by gene expression

monitoring, Science, 1999

- 25 samples ... acute myeloid leukemia (AML)
- 47 samples ... acute lymphoblastic leukemia (ALL)

#### Task

Construct decision tree model to differentiate these types of tumours.

#### Workflow

- 1) Learn a decision tree on subjected data. Use Matlab class ClassificationTree, for learning use method fit().
- 2) Visualize resulting model (function view()) and enumerate the training error (function predict())
- 3) Estimate the real error of the model by the means of crossvalidation. Use script **cv11.m**.
- 4) Compare the training error and real error estimation. Why are so different?

#### **Analyzing in terms of PCAs**

Transform the data to the reduced space of eigengenes. Use attatched functio **pca.m**:

- 1) Do the transformation for the number of cmponents K=5:5:64, i.e. **Z** = **X V**(1:K,:).
- 2) For each of these transformed data **Z** learn the decision tree.
- Choose an appropriate model according to its training error and model complexity.
- 4) Evaluate the chosen model by the crossvalidation
- 5) Compare the error estimation with the one of simple tree.

#### Interpretation of results

- 1) Use web tool Phenopedia HuGE Navigator
- 2) Try to find some gene from the tree in the Phenopedia under the disease term ALL leukemia
- 3) Simmilarly find some genes from the component tree
- 4) To mine genes from the components use attached function mineGenes.m and geneNames.mat